SAS and all other SAS Institute Inc. product or service names are registered trademarks or trademarks of SAS Institute Inc. in the USA and other countries. <sup>®</sup> indicates USA registration. Other brand and product names are

# SAS® GLOBAL FORUM  $\bigcap \bigcap \bigcap$  $Z$

## USERS PROGRAM APRIL 28 - MAY 1, 2019 | DALLAS, TX

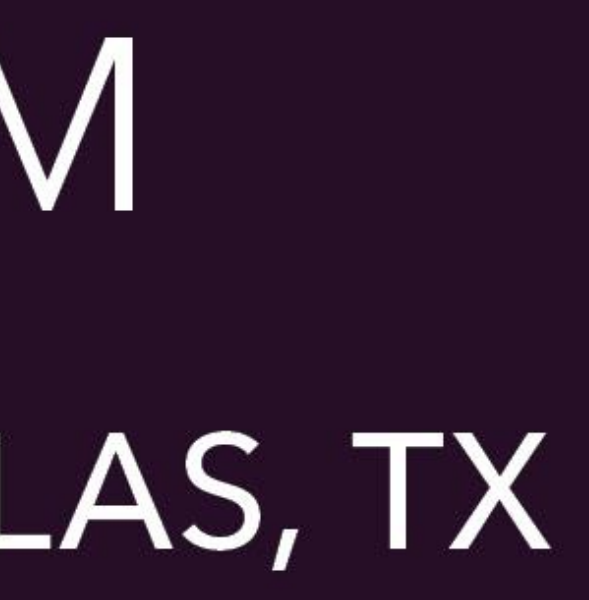

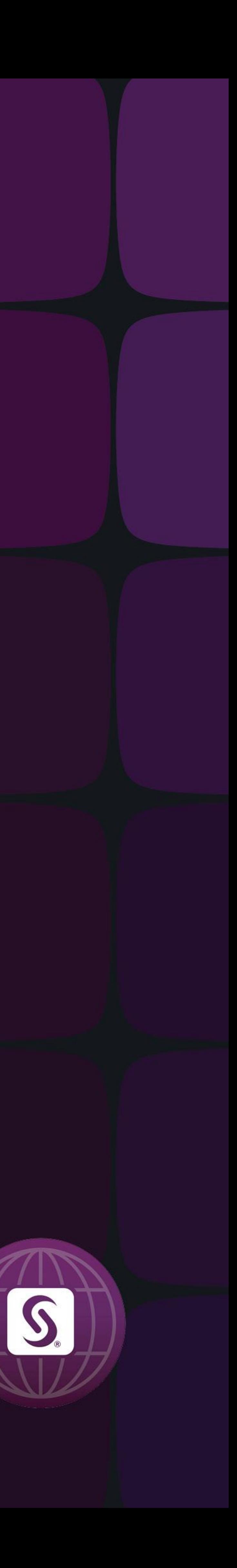

#### Using PROC FORMAT to Automate Data correction process

#### **Shreyas Dalvi**

**University of South Florida**

#### [Abstract](#page-1-0)

**[Introduction](#page-2-0)** [Format Creation](#page-3-0) [Data Correction](#page-4-0) **[Conclusion](#page-5-0)** 

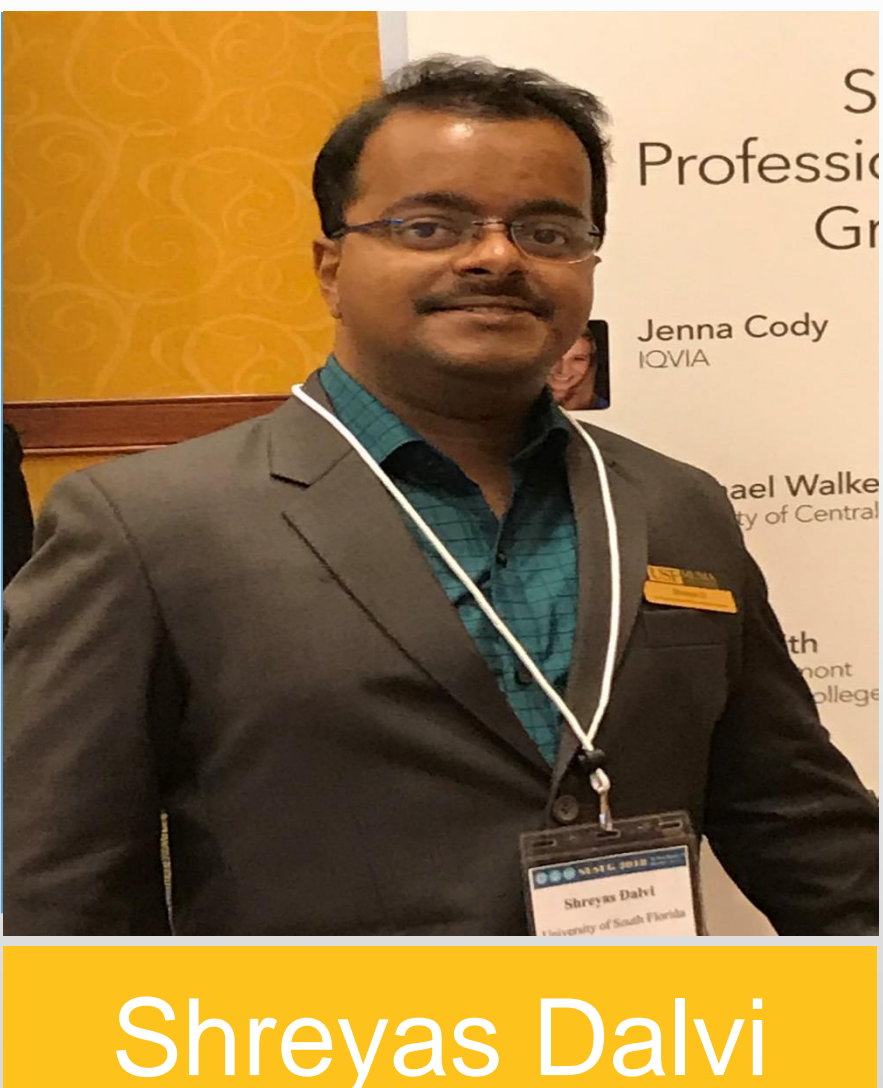

#### **Abstract:**

SAS® has exceptional analytics capabilities, but to process data we often need to extract, transform, validate and correct the data that we get from various sources to make best use of its capabilities. Suppose in an application, we process customer data where we get information from data entry monthly, with multiple records having data entry errors. Periodically, we need to identify and correct those entries in the final SAS dataset as part of the data validation and correction process. It is time consuming to manually update each record monthly, therefore the need for an automated process arises to produce a final corrected data set. This paper demonstrates how we can update only the incorrect values in a SAS data set by using the external file which provides only the corrected values (finder file). This process does not make any data merges or SQL joins for the data correction. The process will use PROC format and will create the customized formats using CNTLIN for the finder file. Proc format will create the variable to be corrected and a unique master key having several variables concatenated to avoid errors in the correction process. Using this format, code will correct the invalid values in the variable and all remaining variables will remain the same. This paper is intended for intermediate level SAS Developers who want to build data validation and data correction programs using SAS.

#### **Presenter**

**Shreyas Dalvi**

MS Business Analytics and Information Systems, University of South Florida (Jan 2018 – May-2019)

Shreyas Dalvi is a Graduate Assistant pursuing Masters in Business Analytics and Information Systems. He is Analytics professional and using SAS from last 4.5 years in UNIX, Mainframe and Windows environments. Analytics, SAS Development are his areas of interest.

<span id="page-1-0"></span>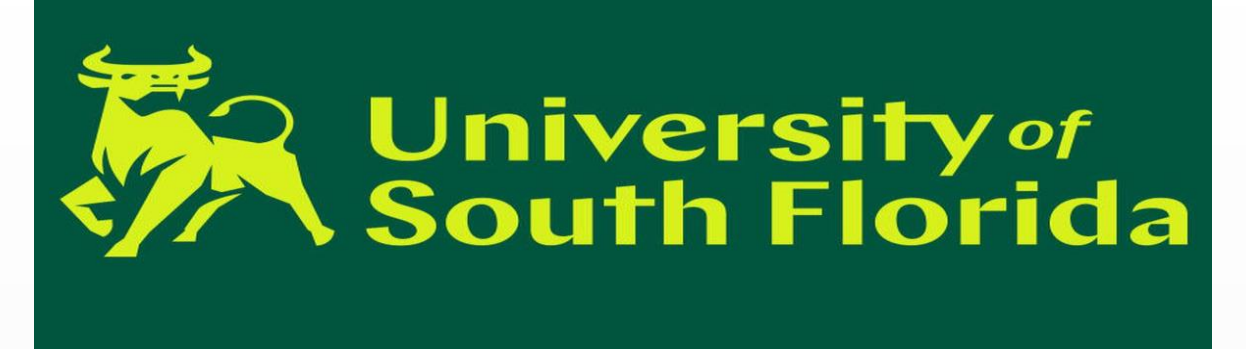

- **Correcting records in a huge file is a pain**
- **Requires SORT/MERGE processing**
- 
- **PROC FORMAT can come for rescue !!!**

# • **How can we avoid the SORT/MERGES for the big file ?**

### [Abstract](#page-1-0) **[Introduction](#page-2-0)** [Format Creation](#page-3-0) [Data Correction](#page-4-0) **[Conclusion](#page-5-0)**

#### **Introduction**

In various business processes, we have data correction and validation processes. The organizations always want to automate such processes. This e-poster explains how we can leverage the PROC FORMAT's format creation using a SAS dataset and proceed with data correction for the required observations. This methodology is useful in the scenario where we have millions of input records with thousands of records to be corrected. Instead of making complex SQL joins and data merges, PROC FORMAT makes use of option CNTLIN= (control in) to create a custom format using the dataset containing the records to be corrected. This helps in setting up an automated correction process where you can place the finder file (file having the values to be corrected) into the specified landing path in UNIX .

#### Step 1 : Understanding the Input Datasets

#### Using PROC FORMAT to Automate Data correction process

#### **Shreyas Dalvi**

**University of South Florida**

<span id="page-2-0"></span>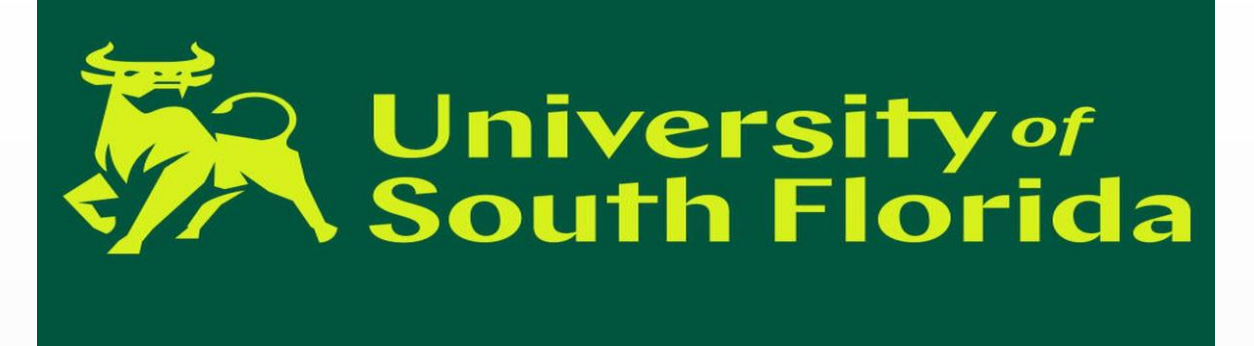

Understanding the granularity of input data is very important to decide which variables are needed to create the unique master key. In this paper input data have multiple vehicles and multiple users for a single policy id. This is a reason we are including the id, first Name, Last name and License number to create the master key. The user should decide the variables needed to create unique master key based on the properties of the dataset.

• **Goal : To correct the VIN variable for some records in main input file** • **Finder File : File having those records with corrected VIN**  • **Identify the set of variable which makes Unique key**

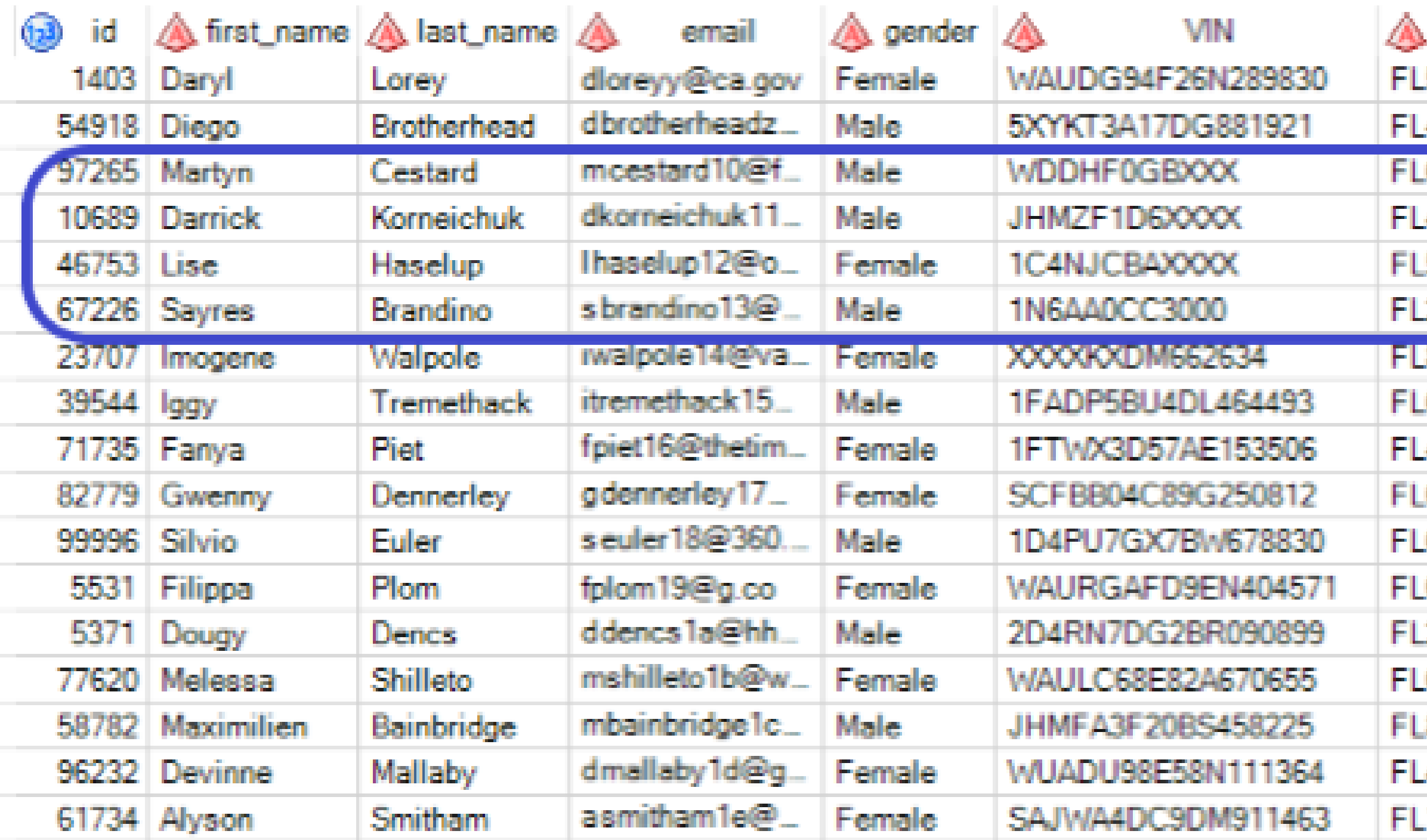

Display 1. Input Dataset FILE MAIN (Highlighted records have incorrect VIN's)

| ıd    | first_name    | A last_name | VIN<br>⚠          | Lic          |
|-------|---------------|-------------|-------------------|--------------|
| 97265 | Martyn        | Cestard     | ADDHF1GB4EA490080 | FL632        |
| 10689 | Darrick       | Korneichuk  | JHMZF9D61ES368193 | <b>FL416</b> |
| 46753 | Lise          | Haselup     | 9X4FJXBAXDD144918 | <b>FL587</b> |
| 67226 | <b>Sayres</b> | Brandino    | 9F6AA4XX3DF499399 | <b>FL251</b> |
| 23707 | Imogene       | Walpole     | JF9XV6EKXDM660634 | <b>FL802</b> |
| 39544 | lggy          | Tremethack  | 9FADP5BU4DL464493 | <b>FL634</b> |
| 71735 | Fanya         | Piet        | 9FTAX3D51AE953546 | <b>FL424</b> |
| 82779 | Gwenny        | Dennerley   | SXFBB44X89G054890 | <b>FL622</b> |
| 99996 | Silvio        | Euler       | 9D4PU1GX1BA618834 | <b>FL621</b> |
| 5531  | Filippa       | Plom        | AAURGAFD9EF444519 | <b>FL600</b> |
| 5371  | Dougy         | Dencs       | 0D4RF1DG0BR494899 | <b>FL266</b> |
| 77620 | Melessa       | Shilleto    | AAULX68E80A614655 | <b>FL686</b> |
| 58782 | Maximilien    | Bainbridge  | JHMFA3F04BS458005 | <b>FL875</b> |
| 96232 | Devinne       | Mallaby     | AUADU98E58F999364 | <b>FL456</b> |
|       |               |             |                   |              |

Display 2. Dataset FINDER with all correct VIN codes

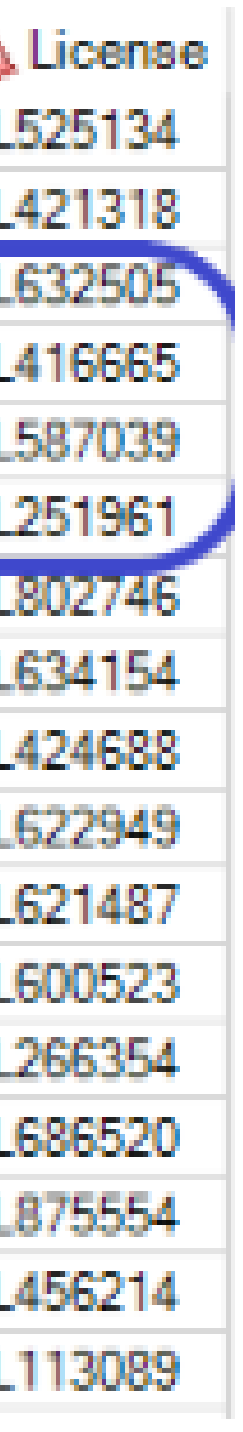

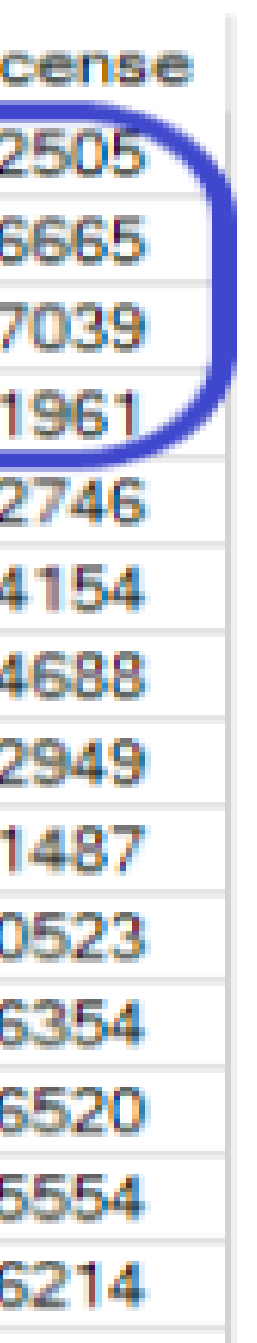

- **Main Input File : Having millions of rows**
- 
- 
- 
- **For the below dataset unique key is Key = ID + First\_Name + Last\_Name + License**

#### Step2 : Finder File Processing

- FKEY1 : Unique master key for lookup FKEY2 : Correct VIN Codes
- Sorting the Finder file by Master key and removing the duplicates.

[Abstract](#page-1-0) [Introduction](#page-2-0) [Format Creation](#page-3-0) [Data Correction](#page-4-0) **[Conclusion](#page-5-0)** 

**DATA** FIND; SET WORK.FINDER; FORMAT FKEY1 \$69.; FORMAT FKEY2 \$17.;  $FKEY2 = PUT(VIN, $17.)$ ; **RUN**;

**PROC SORT** DATA=FIND OUT=TEMP NODUPKEY; BY FKEY1;

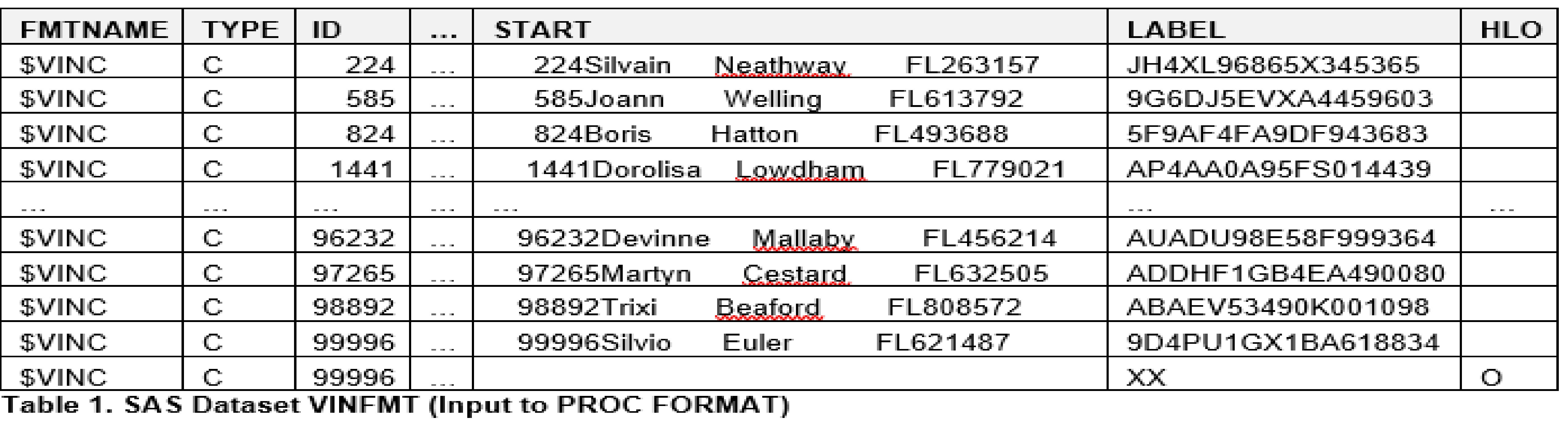

#### Using PROC FORMAT to Automate Data correction process

#### **Shreyas Dalvi**

#### **University of South Florida**

## Below is the code for creating KEYS using the FINDER dataset.

#### $FKEY1 = PUT(ID, $8.)$  !! PUT(FIRST NAME,\$12.) !!

PUT(LAST\_NAME, \$15.) !! PUT(LICENSE, \$34.);

<span id="page-3-0"></span>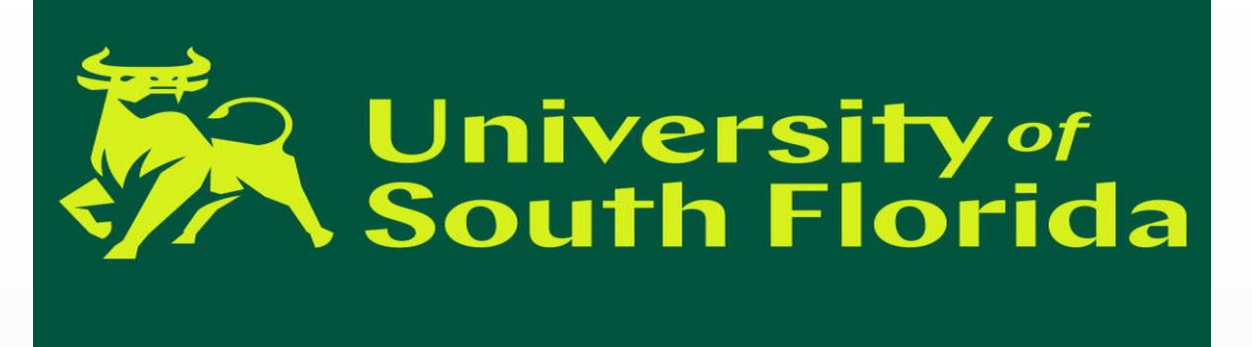

#### Step3: Creating SAS dataset to create the correction format

```
DATA VINFMT (RENAME=(FKEY1=START FKEY2=LABEL)); 
RETAIN FMTNAME '$VINC' TYPE 'C';
           FKEY1 = ' ' ;FKEY2 = YXX';
           HLO='O';
           OUTPUT;
```
SET TEMP END=EOF; OUTPUT; IF EOF THEN DO;

END;

**PROC FORMAT** CNTLIN=VINFMT CNTLOUT=VINFMTOUT; **PROC FORMAT**; SELECT \$VINC;

#### What are CNTLIN and CNTLOUT?

- 
- 

• CNTLIN option can be used to specify a SAS data set for building informats and formats using the PROC FORMAT procedure.

• Helps in creating the FORMAT using the finder file in this example. CNTLOUT option can be used to generate a SAS data set with information about formats and informats.

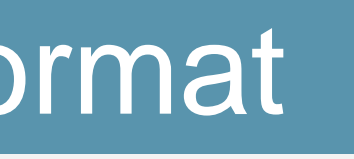

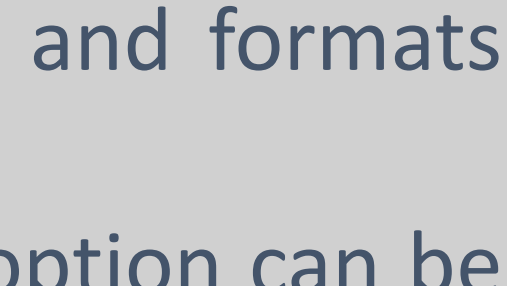

## [Abstract](#page-1-0) **[Introduction](#page-2-0)** [Format Creation](#page-3-0) [Data Correction](#page-4-0) **[Conclusion](#page-5-0)**

### **Step 4: Using Custom Format for Data Correction**

**DATA** FILECORR; SET WORK.FILE MAIN; FORMAT MASTKEY \$44.; FORMAT VINCD \$17.; MASTKEY = PUT(ID,\$8.) !! PUT(FIRST\_NAME,\$13.) !! PUT(LAST NAME, \$15.) !! PUT(LICENSE, \$8.); VINCD = PUT(MASTKEY,\$VINC.); IF VINCD NOT EQ 'XX' THEN DO; VIN = VINCD;

END;

DROP VINCD MASTKEY;

**RUN**;

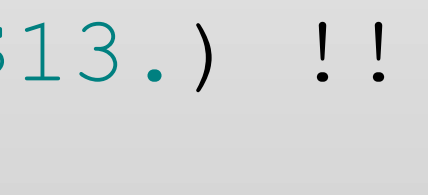

• After creating formats using finder file, you can use this format to correct the input dataset. You should create the Master key with same combination of variables and length as created previously using the finder file. Newly created variable VINCD is used to hold the correct values of VIN from lookup table.

#### **Using PROC FORMAT to Automate Data correction process**

#### **Shreyas Dalvi**

**University of South Florida**

<span id="page-4-0"></span>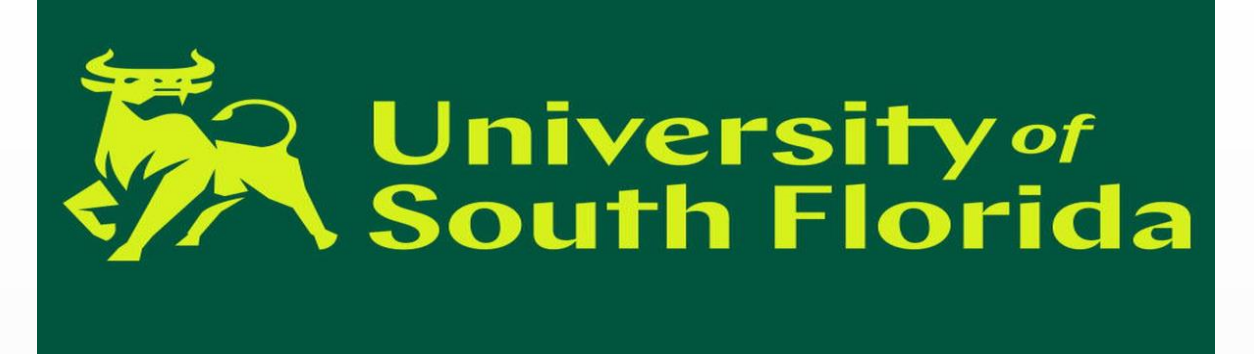

This corrected VINCD is assigned to the variable VIN only if it needs to be corrected i.e. only if it is present in the lookup table( VINCD not equal to 'XX')

• For converting the MASTKEY in \$VINC format SAS searches MASTKEY in the lookup table and returns the value specified in LABEL (see Table1). If a match is not found it

- 
- returns 'XX' as defined in VINFMT dataset.
- 

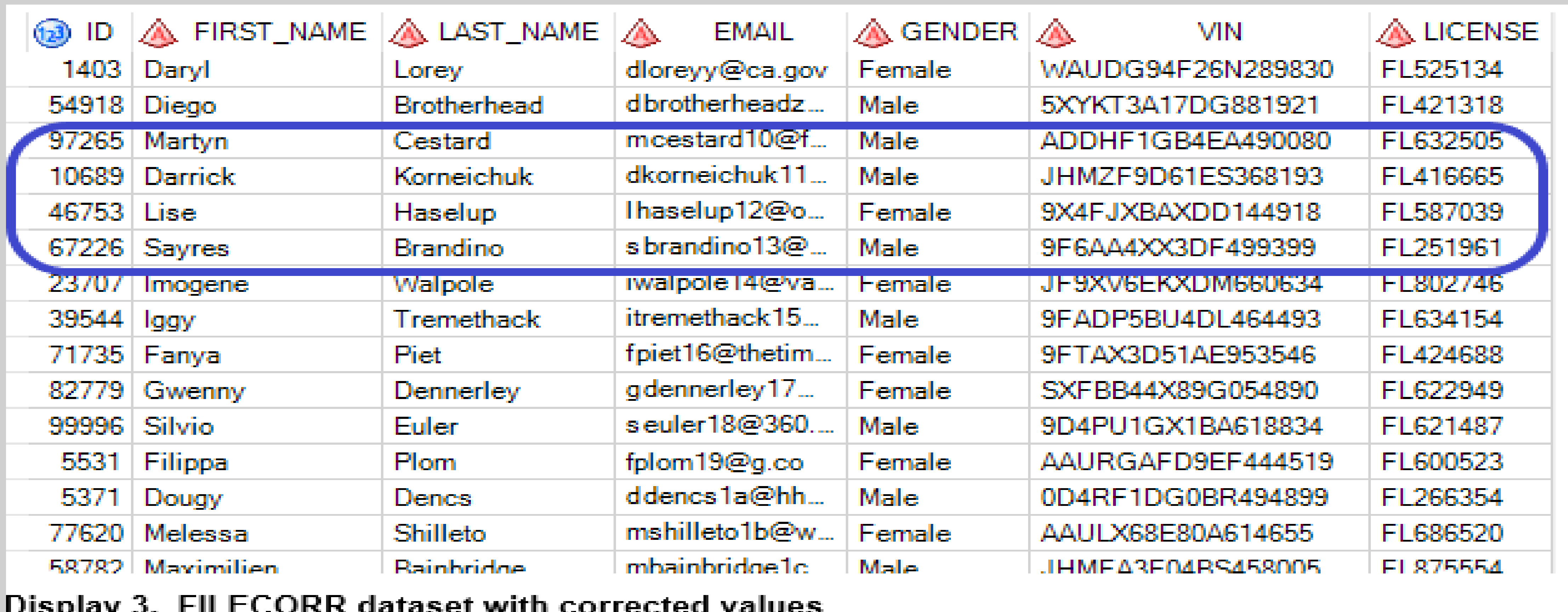

#### SAS Code for Data Correction

#### Using PROC FORMAT to Automate Data correction process

#### **Shreyas Dalvi**

**University of South Florida**

<span id="page-5-0"></span>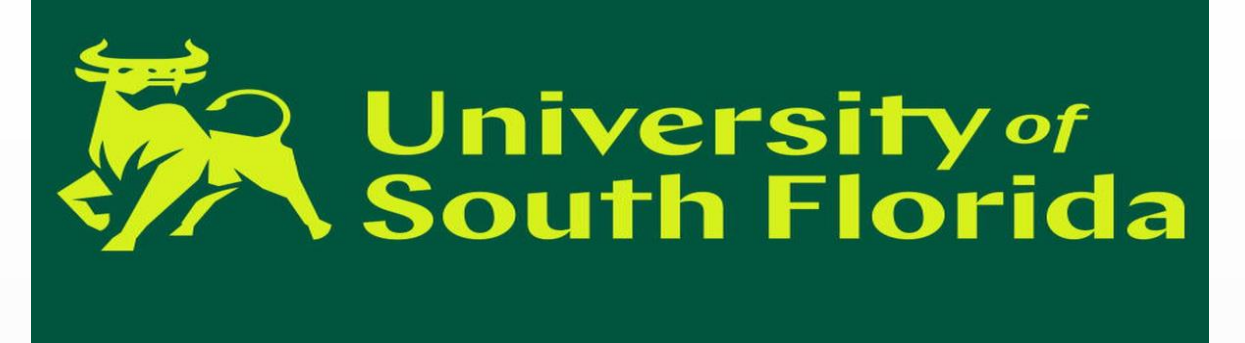

[Abstract](#page-1-0) [Introduction](#page-2-0) [Format Creation](#page-3-0) [Data Correction](#page-4-0) **[Conclusion](#page-5-0)** 

We have used PR FORMAT to conver incorrect values i correct.

Wendi L. Wright "Creating a Format from Raw Data or a SAS® Dataset" *Paper 068-2007*, Harrisburg, PA: SAS Global Forum 2007 http://www2.sas.com/proceedings/forum2007/068- 2007.pdf. PROC FORMAT Statement Base SAS(R) 9.2 Procedures Guide

We can even autor such correction pro using schedulers respective environments.

#### **References**

- Base SAS® Procedures Guide
- SAS<sup>®</sup> For Dummies<sup>®</sup>

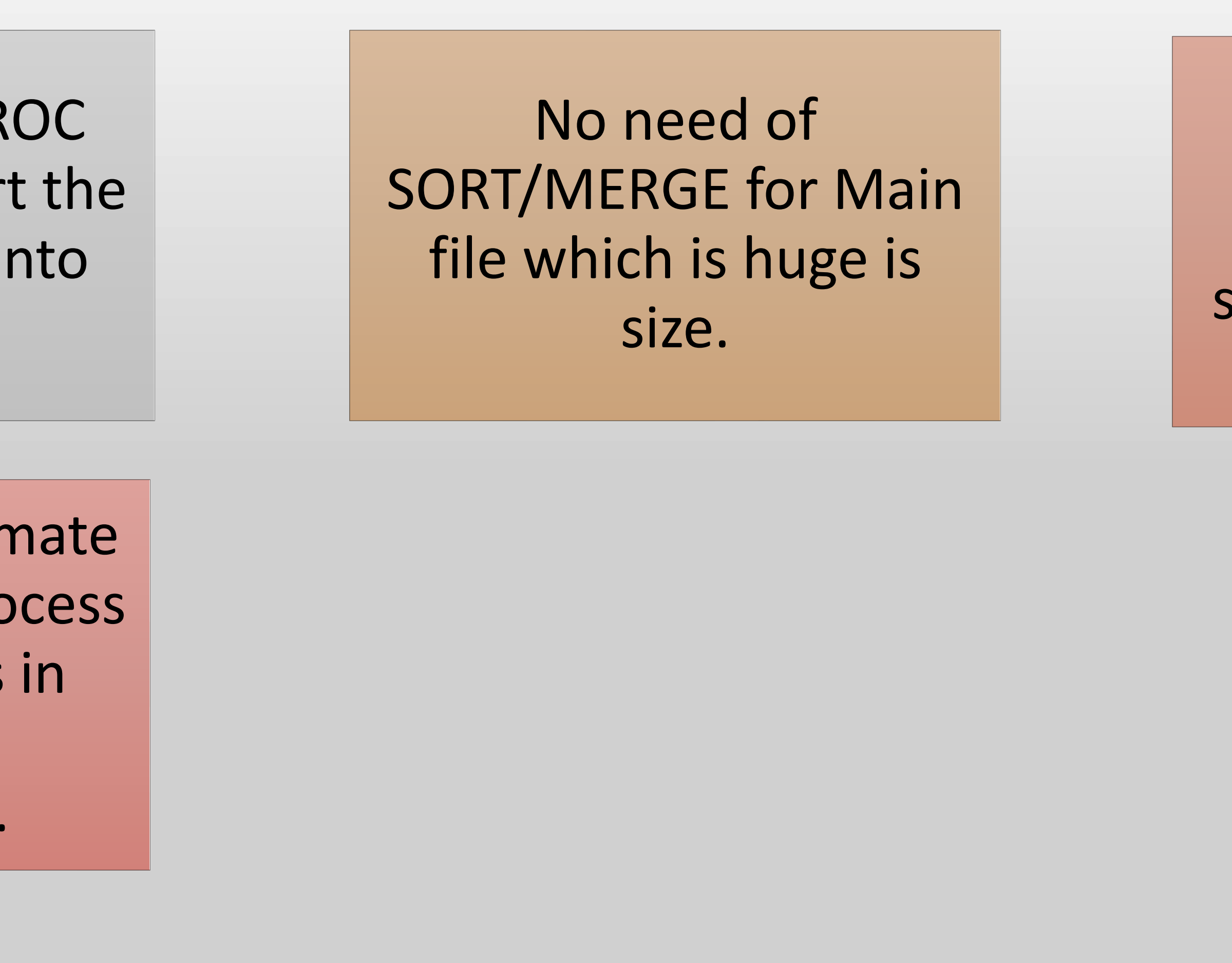

This will be useful where we want to correct a variable in some records for huge files.

#### Recommended Reading

#### Contact Information

**Shreyas Dalvi** University of South Florida Phone: 813-573-4627 E-mail: shreyasdalvi@mail.usf.edu LinkedIn: https://www.linkedin.com/in/shreyasdalvi/

#### Acknowledgement

I would like to thank SAS for an excellent opportunity to present my ideas. Thank you USF, Institutional Research and Analytics Team, ISDS Department for supporting me.

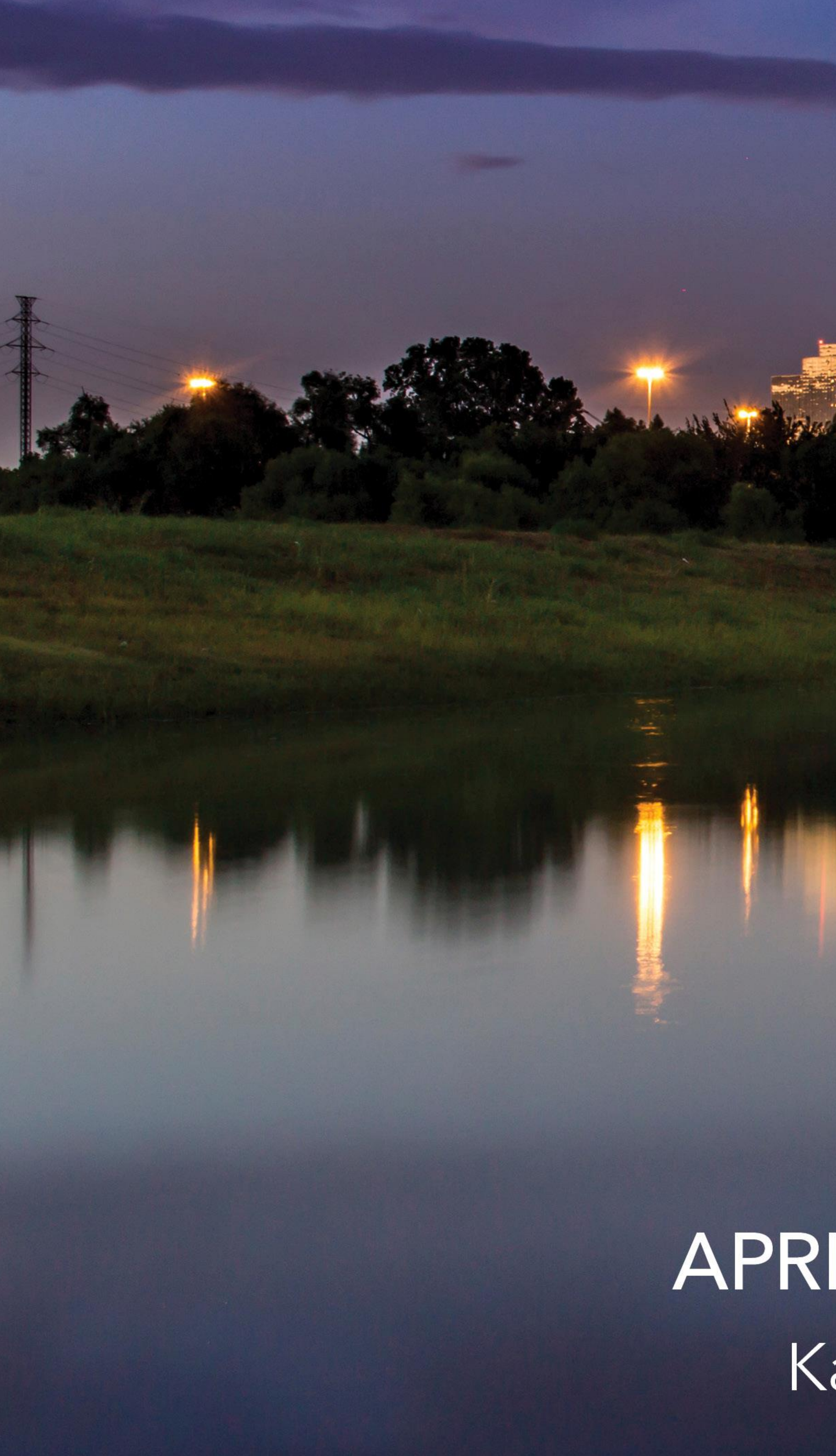

# GLOBAL FORUM 2019

## APRIL 28 - MAY 1, 2019 | DALLAS, TX Kay Bailey Hutchison Convention Center

SAS and all other SAS Institute Inc. product or service names are registered trademarks or trademarks of SAS Institute Inc. in the USA and other countries. ® indicates USA registration. Other brand and product names are tr

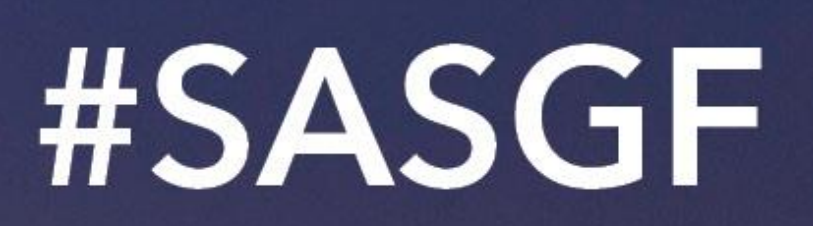